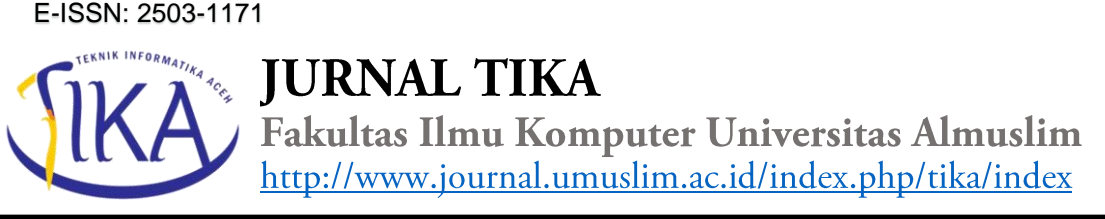

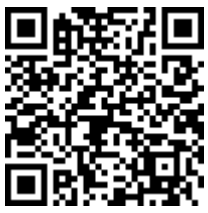

# **MEDIA PEMBELAJARAN BUDIDAYA UDANG VANAME BERBASIS MULTIMEDIA**

# **Fitri Rizani1)**

1) Dosen Jurusan Informatika Fakultas Ilmu Komputer Universitas Almuslim Jl. Almuslim, Matangglumpangdua, Bireuen, Aceh

*e-mail*: [fitri.asykar@gmail.com](mailto:fitri.asykar@gmail.com)

### **Abstract**

*[Multimedia Based Vaname Shrimp Cultivation Learning Media] Learning Media is a very active media in this online world. This technology is an object introduction technique that is very widely used in the field of cultivation. In this case, learning media technology can be useful to assist the public in finding more complete and precise information about the science of vannamei shrimp farming. The learning media technology can be developed in the form of videos, photos and animations. In the field of video, learning media technology is still not too many users. Currently there are still many who use magazines and books as a means of reference where these means often make people disappointed with the results. The material obtained is only in the form of text and images. Therefore, researchers took the initiative to design learning media as an educational and interesting tool. This promotional media is created using the Adobe Flash application.*

**Keywords:** *Learning Media, Eddie's Method, Vaname Shrimp*

## **Abstrak**

Media Pembelajaran merupakan suatu satu media yang sangat aktif di dunia serba online ini. Teknologi ini adalah suatu teknik perkenalan suatu objek yang sangat banyak digunakan di bidang budidaya, Dengan hal ini teknologi media pembelajaran dapat berguna untuk membantu para masyarakat dalam mencari informasi yang lebih lengkap dan tepat tentang suatu ilmu budidaya udang vaname. Terknologi media pembelajaran tersebut dapat dikembangkan dalam bentuk video, foto maupun animasi. Dalam bidang video, teknologi media pembelajaran masih belum terlalu banyak penggunanya. Saat ini masih banyak yang menggunakan majalah dan buku sebagai sarana referensi dimana sarana ini sering membuat para masyarakat kecewa akan hasilnya. Materi yang didapatkan hanya berupa teks dan gambar. Oleh karena itu, peneliti berinisiatif untuk merancang sebuah media pembelajaran sebagai sarana edukasi dan menarik. Media promosi ini dibuat dengan menggunakan aplikasi Adobe Flash.

**Kata Kunci:** Media Pembelajaran, Metode Eddie, Udang Vaname.

## **1. Pendahuluan**

Udang vaname merupakan udang yang berasal dari daerah *subtropics* pantai barat *Amerika*, mulai dari teluk California di Mexico bagian utara sampai pantai barat Guatemala. Di Indonesia udang vaname mulai banyak dibudidayakan dan dijadikan sebagai pengganti udang windu (Paneus monodon), dimana produksi udang windu menurun sejak tahun 1996 akibat penurunan kualitas lingkungan dan sering mengalami kematian misal akibat penyakit dan virus. Udang vaname dirilis secara resmi pada tahun 2001 dan sejak itu peranan vaname sangat nyata menggantikan agro industri udang windu (Penaeus monodon) yang merupakan udang asli Indonesia yang mengalami penurunan dan gagal produksi akibat faktor teknis maupun non teknis. Dalam dunia teknologi sekarang dapat memudahkan dalam berbagai hal tidak terkecuali dengan bagai mana cara pembudidayaan udang vaname yang kita terapkan dalam sebuah media pembelajaran untuk memudahkan orang-orang mengetahui proses pembudidayaan tersebut. umum tentang masalah mulai dari hal global sampai mengerucut fokus pada masalah inti, objek serta ruang lingkup yang akan di teliti. Pada bagian tengah ungkapkan fakta, fenomena, datadata dan pendapat ahli berkenaan dengan pentingnya masalah dan efek negatifnya jika tidak segera di atasi dengan di dukung juga teori dan penelitian terdahulu.

#### **2. Metode**

Tujuan perancangan sistem adalah untuk memberikan penjelasan kepada pemakai aplikasi mengenai sistem yang akan diusulkan oleh penulis. Dengan demikian pembuatan sistem ini diharapkan dapat membantu mengatasi kekurangan-kekurangan yang ada pada sistem yang lama dan dapat menghasilkan informasi-informasi dengan lebih baik.

Analisis sistem merupakan penguraian dari suatu sistem informasi yang utuh ke dalam bagian-bagian komponennya dengan maksud untuk mengidentifikasi dan mengevaluasi permasalahan-permasalahan, kesempatan-kesempatan, hambatan-hambatan yang terjadi dan kebutuhan-kebutuhan yang diharapkan sehingga dapat diusulkan perbaikan-perbaikan. Analisis merupakan tahapan yang paling penting, karena kesalahan dalam tahap ini akan menyebabkan kesalahan ditahap selanjutnya. Oleh karena itu peneliti membuat sebuah analisa sistem untuk mengimplementasikannya ke dalam perancangan.

Analisa sistem lama dapat penulis uraikan sebagai berikut yaitu sistem harus bisa menampilkan informasi mengenai tata cara pembenihan, pembuatan kolam, pembesaran udang dan pemanenan menggunakan jala atau perangkap udang. Pengguna dapat mengetahui proses pembenihan, pembuatan kolam, pembesaran udang, pemanenan sistem harus bisa menampilkan gambar pembibitan, persiapan lahan sampai dengan pemanenan.

#### **3. Hasil dan Pembahasan**

Hal pertama yang perlu dilakukan dalam analisis kebutuhan sistem adalah menentukan dan

mengungkapkan kebutuhan sistem. Kebutuhan sistem merupakan perangkat-perangkat yang digunakan, antara lain:

- A. Perangkat Keras yang Digunakan
	- 1. Komputer dengan spesifikasi Prosesor Intel Pentium® Dual-Core 2,30GHz, dan Memory 1 GB
	- 2. Printer
	- 3. Perangkat Lunak yang Digunakan
		- Adobe Flash Profesional CS5.5
		- Format Factory
		- Adobe Photoshop CS
- B. Merancang Program

Tahap ini dilakukan untuk menghasilkan desain objek yang digunakan di dalam media pembelajaran budidaya pembelajaran berbasis multimedia.

C. Perancangan Program

Buka Adobe Flash seperti yang terlihat di bawah ini kemudian pilih flash file :

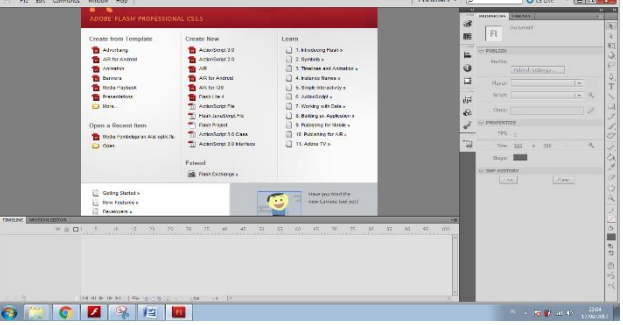

Gambar 1 Tampilan awal Adobe Flash Profesional CS5.5 (Sumber : Dokumen Pribadi)

Kemudian insert background untuk tampilan halaman home media pembelajaran dengan cara pilih menu  $file$  > import > import to stage.

4. Halaman Menu Utama

Halaman menu utama digunakan sebagai admin untuk menampilkan halaman utama pada aplikasi. Tampilan halaman menu utama adalah sebagai berikut:

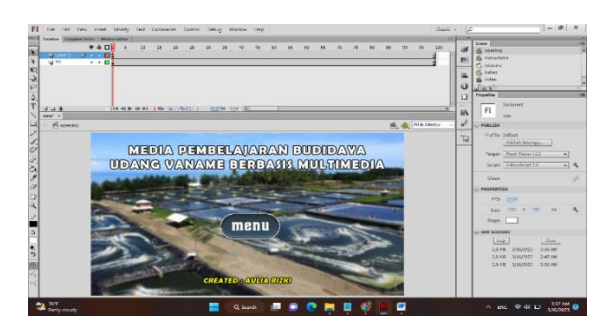

Gambar 2 Halaman Menu Utama (Sumber : Dokumen Pribadi)

5. Halaman Menu Beranda

Tampilan ini digunakan untuk menampilkanteori tentang penjelasan materi pembudidayaan udang Vaname.. Tampilan beranda dapat dilihat pada gambar dibawah ini.

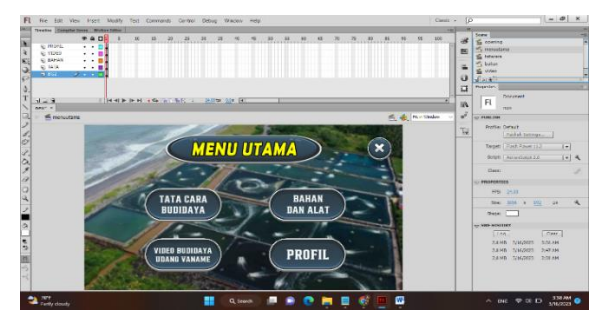

Gambar 3 Halaman MenuBeranda(Sumber : Dokumen Pribadi)

6. Halaman Tata Cara Budidaya

Tampilan ini digunakan untuk untuk menampilkanteori tentang penjelasan materi pembudidayaan udang Vaname.. Tampilan tata cara budidaya dapat dilihat pada gambar dibawah ini.

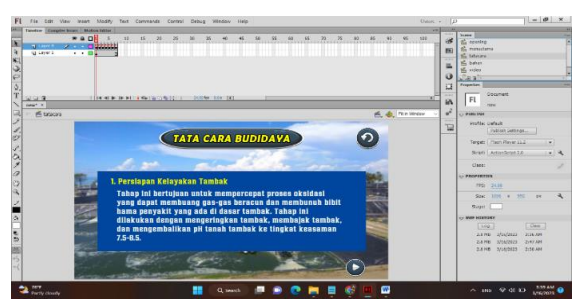

Gambar 4 Halaman MenuTata Cara Budidaya(Sumber : Dokumen Pribadi)

7. Halaman Menu Bahan dan Alat

Tampilan ini digunakan untuk menampilkantentang bahan dan alat-alat yang diperlukan dalam proses budidaya udang Vaname. Tampilan bahan dan alat dapat dilihat pada gambar dibawah ini.

| LEE Very least Middly last Commercia Control Debug Window Hala                                                                                                    | $dual = 10$                                                                 | $-10$ $x$                                                                                                    |
|----------------------------------------------------------------------------------------------------|-----------------------------------------------------------------------------|----------------------------------------------------------------------------------------------------|
| weber (Bidget   Weiser köln<br>$= 901$<br>オルガルテルティカルテルティティクルカルテルテルテルテルテルテルテルプル<br>×<br><b>A CONTRACT OF A REPORT OF A CONTRACT</b><br><b>IN Lang 2</b><br>×<br>Saltager is<br>$-1.01$<br>$\ddot{\phantom{a}}$                                                                                                    | $\overline{\mathcal{A}}$<br>$\mathbf{P}^{\prime}$<br>a.<br>щ<br>ö<br>$\Box$ | <b>TOURTON</b><br><b>Seare</b><br><b>IN OTATIVE</b><br>di messente<br>iffs betaining<br>PV buren<br>M. View<br>$J\omega$ 3                                                                              |
| THE REPORT OF PERSONAL PROPERTY.<br>$-1.9$<br><b>HARD KIDONS : 4</b>                                                                                                    | ÷<br>in.                                                                    | Siriahi Literambron Eds.                                                                                                    |
| Ph. de NS<br>will bohon<br><b>BAHAN DAN ALAT</b><br>1. Kincir Odang / Aerator<br>kinsir air eada tambak udaan sannat omstan<br><b>REFERENCYS SERGERS BURGHY STATERS CO.</b><br>fertalet booten den jage notale movings<br>makilitas kualitas air dalam siklas budiduya<br>udang, selain sebagai ontok yang hisa<br>$\overline{\phantom{a}}$<br>menggerkan sir juga berfungal menghacilkan<br>armburan air, kincir air pada tambak udang<br>lage blas di guestian untak mengentral kotaran<br>B<br>das junger pode doors' jamhak over menuju ke<br>contral grain cum memodalitan presen chicco. | تو<br>÷<br>٠<br>×<br>*DJ                                                    | Class:<br>- PROPERTIES<br>PPD 2431<br>Ave. 13600, e 1593.<br>Nyon:<br><b>COMMITMENT</b><br>$[$ <i>Shar.</i><br>1444.<br>3.7 PE 7/24/2323<br>DAS ARE<br>Silver Weathers<br>104,685<br>since chairs wires |
|                                                                                                    |                                                                             | ctivate Windows<br>1.00 to ed DA's Clindround<br>hers not Collected: Delete hers.<br>to purpose auxiliator space.                                                                                       |
| 00H<br>п<br>۰<br>н<br>$ -$                                                                                                    |                                                                             | We are noticed a for the cases. IS                                                                                                    |

Gambar 5 Halaman Menu Bahan dan Alat(Sumber : Dokumen Pribadi)

8. Halaman Menu Video Budidaya Udang Vaname Tampilan ini digunakan untuk menampilkan video bagaimana cara budidaya udang Vaname. Tampilan video budidaya udang Vaname dapat dilihat pada gambar di bawah ini.

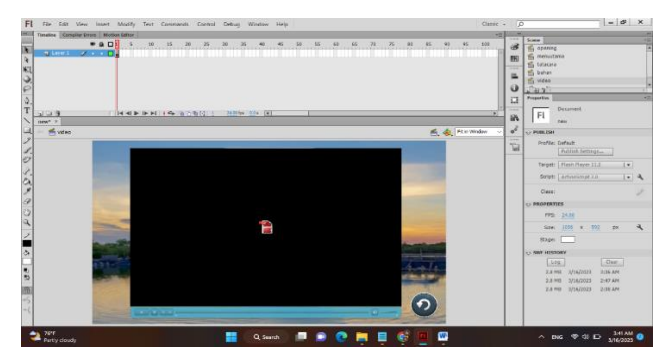

Gambar 6 Halaman Menu Video Budidaya Udang Vaname (Sumber : Dokumen Pribadi)

### 9. Halaman Menu Profil

Tampilan ini digunakan untuk menampilkan profil biodata penulis. Tampilan profil dapat dilihat pada gambar di bawah ini.

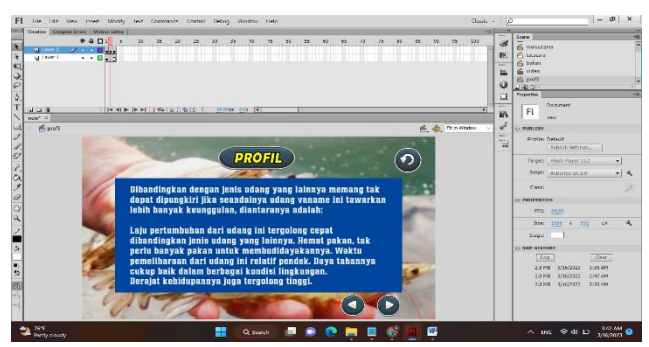

Gambar 7 Halaman Menu Profil (Sumber : Dokumen Pribadi)

Dalam Meracang media pembelajaran, peneliti terlebih dahulu membuat struktur desain yang akan dirancang. Dalam membuat aplikasi media pembelajaran budidaya udang vaname berbasis media pembelajaran.

### 4. **Kesimpulan**

Dari keseluruhan pembahasan yang telah dibahas pada bab-bab sebelumnya maka penulis dapat mengambil kesimpulan sebagai berikut :

- 1. Pada aplikasi media pembelajaran berbasis multimedia tentang pembudidayaan udang Vaname ini dapat digunakan dalam proses pembelajaran sistem pembudidayaan udang Vaname pada khususnya, guna mempermudah masyarakat dalam mencapai standar kompetensi yang sudah ditetapkan.
- 2. Tahapan-tahapan dalam membuat aplikasi multimedia ini penulis mengumpulkan data, merancang grafik, merancang konsep, membuat sistem aplikasi multimedia. Diantaranya isi, menulis, mengumpulkan naskah, merancang pengujian menggunakan sistem aplikasi dan pemeliharaan sistem aplikasi.
- 3. Telah dibuat media pembelajaran pembudidayaan udang Vaname berbasis multimedia menggunakan aplikasi Adobe Flash Profesional CS5.5.
- 4. Materi pada media pembelajaran ini yaitu tentang budidaya udang Vaname bagaimana cara pembudidayaan udang Vaname dari tahap awal sampai dengan tahap pemanenan udang tersebut.
- 5. Untuk kalangan masyarakat setempat yang belum mengetahui bagaimana proses pembudidayaan udang Vaname bisa mengetahui dengan adanya aplikasi media pembelajaran ini.

## **Daftar Pustaka**

Ariadie, C, H,. dan Deny, B, H., 2017 "Rancang Bangun Game Edukasi Sebagai Media Pembelajaran Mata Kuliah Praktik Teknik Digital" Jurnal Pendidikan Teknik Elektro Univeristas Negeri Yogyakarta, Vol. 1, No 1.

<https://journal.uny.ac.id/index.php/jee/article/download/15121/9633>

Ary, Y,. 2020 "Pemanfaatan Media Pembelajaran Berbasis Game Edukasi Menggunakan Aplikasi Construct 2 Pada Mata Pelajaran Komputer Dan Jaringan Dasar". Jurnal Teknik Informatika Dan Multimedia, Vol. 5 No 1.

<https://ejournal.unesa.ac.id/index.php/it-edu/article/view/38272>

- Budi, S, D, O., 2018 "10 Unsur Yang Dapat Digunakan Untuk Merancang Sebuh Halaman CD Interaktif Yang Cantik Dan Artistic". [https://www.kompasiana.com/widyaa/596f0e10a5ae780fc65be1d2/penerapan](https://www.kompasiana.com/widyaa/596f0e10a5ae780fc65be1d2/penerapan-media-cd-interaktif-dalam-pembelajaran-matematika)[media-cd-interaktif-dalam-pembelajaran-matematika](https://www.kompasiana.com/widyaa/596f0e10a5ae780fc65be1d2/penerapan-media-cd-interaktif-dalam-pembelajaran-matematika)
- Dinda, S, P,. dan Reni, N., 2019 "Pemanfaatan Media Sosial Sebagai Media Promosi". Jurnal Common, Vol. 3 No 1.

<https://ojs.unikom.ac.id/index.php/common/article/download/1950/137>

Dewi, T., dan Ridwan, A, R., 2016 " Pengembangan Game Edukasi Pengenalan Nama Hewan Dan Habitatnya Dalam 3 Bahasa Sebagai Media Pembelajaran Berbasis Multimedia". Jurnal Algoritma, Vol 13, No 1.

<http://eprints.umpo.ac.id/1528/1/HALAMAND%20EPAN.pdf>

Fitia, H., 2014 "Model Addie (Analysis, Design, Development, Implementation And Evaluation) Dalam Pembelajaran Pendidikan Agama Islam". Jurnal Ilmu Teknologi Dan Informasi, Vol. 1 No 2.

<https://doi.org/10.31800/jtp.kw.v2n1.p1--12>

- Ida, F,. dan Iskandar, W., 2021 "Pengembangan Media Pembelajaran Prezi Dengan Model ADDIE Simulasi Dan Komunikasi Digital". Jurnal Teknologi, Vol. 2 No 2. <http://jurnal.fkip.unila.ac.id/index.php/JBT/article/view/7497>
- Listia, S, P,. dan Reni, W., 2020 "Pengembangan Media Pembelajaran Berbasis Game Edukasi Pada Matpel IPA Tematik Kebersihan Lingkungan". Jurnal Informatika Dan Komputer, Vol. 22 No 1.
- [https://www.academia.edu/71419966/Pengembangan\\_Media\\_Pembelajaran\\_Berbasis\\_Game\\_Edukasi\\_Pada\\_](https://www.academia.edu/71419966/Pengembangan_Media_Pembelajaran_Berbasis_Game_Edukasi_Pada_MatPel_IPA_Tematik_Kebersihan_Lingkungan) [MatPel\\_IPA\\_Tematik\\_Kebersihan\\_Lingkungan](https://www.academia.edu/71419966/Pengembangan_Media_Pembelajaran_Berbasis_Game_Edukasi_Pada_MatPel_IPA_Tematik_Kebersihan_Lingkungan) Miftah, M., 2014 "Pemanfaatan Media Pembelajaran Untuk Peningkatan Kualitas Belajar Siswa". Jurnal Ilmu Teknologi Dan Informasi, Vol. 1 No 2.

<https://doi.org/10.31800/jtp.kw.v2n1.p1--12>

Noraini, E,. 2018 "Perancangan Media Pembelajaran Menggunakan Adobe Flash Cs5 Dan Autoplay Pada Mata Pelajaran Tik Di Smpn 2 Padang Panjang". Vol. 7 No 3.

<https://jptam.org/index.php/jptam/article/view/33>

- Nyoman, S,. dan Kadek, Y., 2018 "Addie Sebagai Model Pengembangan Media Instruksional Edukatif (Mie) Mata Kuliah Kurikulum Dan Pengajaran". Jurnal Teknologi, Vol. 2 No 2. <http://jurnal.fkip.unila.ac.id/index.php/JBT/article/view/7497>
- Rinu, B, D,. dan Berti, Y., 2015 "Pengembangan Animasi Flash Dan Soal Interaktif Berbasis Powerpoint Sistem Pernapasan Manusia". Jurnal Media, Vol. 3 No 3.

<http://jurnal.fkip.unila.ac.id/index.php/JBT/article/view/7497>

- Ridwan, A, R,. dan Dewi, T., 2016 "Pengembangan Game Edukasi Pengenalan Nama Hewan Dan Habitatnya Dalam 3 Bahasa Sebagai Media Pembelajaran Berbasis Multimedia". Jurnal Algoritma, Vol. 13 No 1. <https://www.researchgate.net/publication/338030944>
- Sri, R., 2018 "Pemanfaatan Adobe Flash Cs6 Berbasis Problem Based Learning Pada Materi Fungsi Komposisi Dan Fungsi Invers". Jurnal Pendidikan Tambusai, Vol. 2 No 4.

<https://jptam.org/index.php/jptam/article/view/33>

Syaiful, B,. dan Yasdinul, H., 2019 "Pengaruh Media Pembelajaran Interaktif Terhadap Hasil Belajar Kbgt Di Smkn 1 Padang". Jurnal Ilmu Teknologi Dan Informasi, Vol. 7 No 3.

<https://ejournal.unp.ac.id/index.php/voteknika/article/view/105083>

Suhartini, Y., dan Laela, A., 2018 "Meningkatkan Kecerdasan Natural Anak Usia Dini Melalui Pengenalan Hewan Di TK Pelita Kota Bandung". Jurnal Pendidikan Anak Usia Dini, Vol. 2, No. 1.

<https://perpustakaan.ft.unram.ac.id/index.php?p=fstreampdf&fid=2430&bid=9110>

Wahyuning, R,. dan Ary, S., 2017 "Pembuatan Media Pembelajaran Berupa Animasi Flash Menggunakan Adobe Flash Professional Cs6 Pada Materi Momentum Dan Impuls Sma". Jurnal Ilmu Multimedia Interkatif, Vol. 7 No 3.

<https://repository.uksw.edu/handle/123456789/11854>